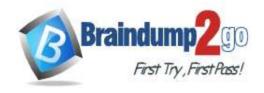

# Braindump2go Guarantee All Exams 100% Pass One Time!

> Vendor: Microsoft

> Exam Code: MS-203

> Exam Name: Microsoft 365 Messaging

New Updated Questions from <u>Braindump2go</u> (Updated in <u>Sep/2020</u>)

# Visit Braindump2go and Download Full Version MS-203 Exam Dumps

# **QUESTION 36**

You have a Microsoft Exchange Server 2019 organization named contoso.com and an Exchange Online tenant. You plan to implement a hybrid deployment.

You have the certificates shown in the following table.

| Name  | Source                                   | Subject name                             |
|-------|------------------------------------------|------------------------------------------|
| Cert1 | Self-signed                              | server1.contoso.com                      |
| Cert2 | Internal certification authority (CA)    | *                                        |
| Cert3 | Internal certification<br>authority (CA) | contoso.com and autodiscover.contoso.com |
| Cert4 | Public certification<br>authority (CA)   | *                                        |
| Cert5 | Public certification<br>authority (CA)   | contoso.com and autodiscover.contoso.com |

You need to identify which certificates can be assigned in the Microsoft Office 365 Exchange Hybrid Configuration wizard.

Which certificates should you identify?

- A. Cert4 and Cert5 only
- B. Cert2 and Cert3 only
- C. Cert1 only
- D. Cert3 and Cert5 only
- E. Cert2 and Cert4 only
- F. Cert2, Cert3, Cert4, and Cert5 only

Answer: E

# **QUESTION 37**

You have a Microsoft Exchange Online tenant that contains 1,000 user mailboxes and 10 main enabled users. The mail-enabled users have email addresses in two SMTP domains named fabrikam.com and contoso.com. You need to convert the mail-enabled users into user mailboxes. What should you do first?

- A. Add the users to an Office 365 group.
- B. Assign a license to each user.
- C. Remove the remote domains of fabrikam.com and
- D. Modify the email forwarding settings of each user.

Answer: A

# **QUESTION 38**

MS-203 Exam Dumps MS-203 Exam Questions MS-203 PDF Dumps MS-203 VCE Dumps

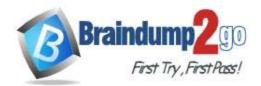

# **Braindump2go** Guarantee All Exams 100% Pass One Time!

You have two mailboxes named Mailbox1 and Mailbox2 that have the prahibitsendReceiveQuota parameter set to 50 GB. From a Microsoft Exchange Online tenant, you run the following PowerShell command.

| PS C:\> Get-Mailbox   : | Select-Object Alias, | RecipientTypeOetails   FT -AutoSize |
|-------------------------|----------------------|-------------------------------------|
| Alias                   |                      | RecipientTypeDetails                |
|                         |                      |                                     |
| Mailbox1                |                      | SharedMailbox                       |
| Mailbox2                |                      | RoomHailbox                         |

You review the license status of each mailbox and discover the configurations shown in the following table.

| Alias    | SKUAssigned |
|----------|-------------|
| Mailbox1 | False       |
| Mailbox2 | False       |

You need to increase the quota for Matlbox1 and Mailbox2. What should you do first?

- A. Assign a license to each mailbox.
- B. Convert each mailbox into an equipment mailbox.
- C. Enable an archive for each mailbox.
- D. Place both mailboxes on retention hold.

Answer: D

## **QUESTION 39**

You have a Microsoft 365 subscription.

Several users report today that they cannot access email from their mobile device.

They successfully accessed their email from the same device yesterday.

You need to identify which mobile device access rule applies to the devices.

Which cmdlet should you run?

- A. Get-MsolDevice
- B. Get-DeviceTenantRule
- C. Get-MobileDevice
- D. Get-ActiveSyncMailboxPolicy

**Answer:** C **Explanation:** 

https://docs.microsoft.com/en-us/powershell/module/exchange/devices/get-mobiledevice?view=exchange-ps

# **QUESTION 40**

You have a Microsoft Exchange Online subscription.

You need to generate a CSV file containing all the email messages that failed to send from the user1@contoso.com email address during the last 30 days.

What are two possible ways to achieve the goal? Each correct answer presents part of the solution.

NOTE: Each correct selection is worth one point.

- A. From Exchange Online PowerShell, run the Get-MessageTrace cmdlet.
- B. From the Exchange admin center, run a message trace.
- C. From the Security & Compliance admin center, export the mailbox audit logs.
- D. From Exchange Online PowerShell, run the Get-MessagetraceDetail cmdlet.
- E. From the Security & Compliance admin center, run a message trace.

Answer: BD Explanation:

https://docs.microsoft.com/en-us/exchange/monitoring/trace-an-email-message/run-a-message-trace-andview-results

MS-203 Exam Dumps MS-203 Exam Questions MS-203 PDF Dumps MS-203 VCE Dumps

https://www.braindump2go.com/ms-203.html

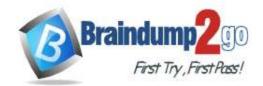

# **Braindump2go Guarantee All Exams 100% Pass One Time!**

https://docs.microsoft.com/en-us/powershell/module/exchange/mail-flow/get-messagetracedetail?view=exchange-ps

#### **QUESTION 41**

You have a Microsoft Exchange Online tenant that contains 1,000 users. A user recently sent an email message that was never received by a recipient on the internet.

From the Exchange admin center, you successfully run a message trace but cannot see the message in the trace. What is the most likely reason why the message fails to appear in the message trace?

- A. The user addressed the message to multiple internal and external receipts
- B. The user encrypted the email message.
- C. Your administrative user account requires additional rights.
- D. The message is in the user's Outbox folder.

Answer: D

# **QUESTION 42**

You have a Microsoft Exchange Online tenant named contoso.com. Several users report that email messages sent to the users at another company named fabrikam.com contain a Winmail.dat attachment.

You need to prevent the fabrikam.com users from receiving Winmail.dat attachments.

What should you do?

- A. Configure a remote domain that has the TNEFEnabled parameter set to \$False.
- B. Create an Outbound connector that has the validationRecipients parameter set to contoso.com.
- C. Create an Outbound connector that has the validationRecipients parameter set to fabrikam.com.
- D. Configure a remote domain that has the TrustedMailoutboundEnabled parameter set to \$False.

Answer: A

#### **QUESTION 43**

Your company has a Microsoft Exchange Server 2019 organization. The company purchases five portable projectors for its sales department.

You need to enable the users in the sales department to reserve the projectors by using their calendar in Exchange. What is the best type of recipient to use to achieve the goal? More than one answer choice may achieve the goal. Select the BEST answer.

- A. a user mailbox
- B. a resource mailbox
- C. a shared mailbox
- D. a distribution group

Answer: B

#### **QUESTION 44**

You have a hybrid deployment that contains a Microsoft exchange Online tenant and anon premises Exchange Server 2019 server named Server1.

Alt users use an email address suffix of @contoso.com. On Server1, you create a new mailbox that uses an email address of user1@contoso.com Users hosted in Exchange Online report that they receive a non-delivery report (NDR). When they attempt to send email messages to user1@contoso.com. The NDR contains the following text: "User1 wasn't found at contoso.com."

You verify that the Exchange Online users can send email successfully to the other mailboxes hosted on Server1. Users hosted on Server1 can send email to user1@contoso.com successfully.

You need to identify what causes the email delivery to fail. What should you use?

- A. the Azure Active Directory admin center
- B. the Exchange admin center
- C. Azure AD Connect Health

MS-203 Exam Dumps MS-203 Exam Questions MS-203 PDF Dumps MS-203 VCE Dumps

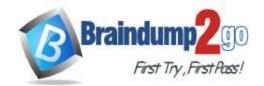

# **Braindump2go Guarantee All Exams 100% Pass One Time!**

# D. the on-premises Exchange admin center

Answer: B

# **QUESTION 45**

You have a Microsoft Exchange Online tenant named contoso.com. You create a partnership with two other companies named fabhkam.com and wingtiptoys.com.

All the mailboxes of fabnkam.com are hosted in Microsoft 365. All the mailboxes of wingtiptoys.com are hosted in an on-premises Exchange Server 2019 organization.

You need to ensure that all the email messages sent from contoso.com to fabrikam.com and wingtiptoys.com is encrypted by using TLS.

What should you do?

- A. Configure one connector.
- B. Create an organizational relationship.
- C. Create two remote domains.
- D. Run the Office 365 Exchange Hybrid Configuration wizard.
- E. Configure two mail flow rules.

Answer: E

## **QUESTION 46**

You have a hybrid deployment between a Microsoft Exchange Online tenant and an on-premises Exchange Server 2019 organization.

The tenant uses an email domain named @contoso.com.

You recently purchased an email domain named fabrikam.com.

You need to ensure that all the users in the tenant can receive email messages by using the @fabrikam.com email domain.

The solution must ensure that the users can continue to receive email by using the @contoso.com email domain. Which three actions should you perform? Each correct answer presents part of the solution. NOTE; Each correct selection is worth one point.

- A. From Azure AD Connect add a domain for fabrikam.com.
- B. From the on-premises Exchange admin center, add an accepted domain for fabrikam.com.
- C. From the Exchange Management Shell, create a script that runs the
- D. From the Microsoft 365 admin center, verify the fabrikam.com email domain
- E. From the on-premises Exchange admin center, modify the email address policy
- F. From the Microsoft 365 admin center, add the fabrikam.com email domain.

Answer: BDF

#### **QUESTION 47**

You have a Microsoft 365 subscription for a company named Fabrikam, Inc. The company uses an Exchange Online tenant that has an email domain named fabirkam.com. Fabrikam works with a partner company Contoso, Ltd. that uses an email domain named contoso.com.

A new security policy at Contoso states that any email sent from partners to Contoso employees must use TLS encryption.

You need to ensure that email sent from Fabrikam to Contoso uses TLS.

What should you create in the tenant?

- A. a new connector that specifies the contoso.com SMTP domain
- B. a remote domain named contoso.com
- C. a new connector that specifies the fabrikam.com SMTP domain
- D. a remote domain named fabrikam.com

Answer: A

MS-203 Exam Dumps MS-203 Exam Questions MS-203 PDF Dumps MS-203 VCE Dumps https://www.braindump2go.com/ms-203.html

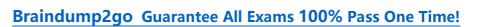

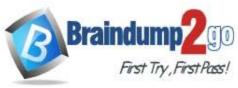